### **CONFIGURATION MENU**

The Stream can be customized using the Configuration menu.

To open the Menu, press the Menu (7) key. Pressing the Menu key again will switch to the next Menu. Browse Menu Items with the Up/Down (2, 8) keys, use the Left/Right (4, 6) keys to select an Item's value and press Pound key to confirm. Press Cancel (Star key) or any other key to exit the Menu.

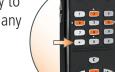

### **TROUBLESHOOTING**

If the Stream becomes unresponsive and does not react to any key presses including power off, hold down the **Power** button for 7 seconds to force a player hard reset.

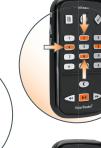

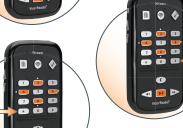

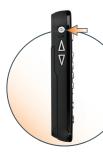

# Humanware

see things. differently.

Phone: 1 800 722-3393 | Email: info@humanware.com

www.humanware.com

# Playing DAISY Digital Audio Books using the Victor Reader® Stream

# Victor Reader® Stream

### **BATTERY INFORMATION**

- **Type of battery:** HumanWare removable rechargeable battery is included in the unit.
- Charge time: 4 hours to reach full charge.
- **Battery Capacity:** A fully charged battery will provide up to 15 hours playtime.

### **MACHINE BASICS**

### Power on and off

To turn the player On, press and hold the round **Power** key, which is located on the left side of the player, near the top corner. You will hear a beep and a welcome message.

To turn the player Off, press and hold the **Power** key again. You will hear two beeps indicating the player is powering Off.

### **Key describer**

When an SD or USB source is present, press and hold the **Info (0)** key to access the Key Describer Mode. Press and hold the **Info** key again to exit the Key Describer Mode.

When no SD or USB source is present, the Key Describer mode will be activated automatically.

While in Key Describer mode you may press any key to hear its function.

#### **Built-in User Guide**

You can access the built-in user guide at any time by pressing and holding **key 1**. Press and hold 1 again to exit.

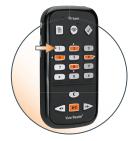

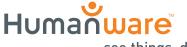

see things. differently.

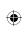

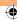

### **Insert and Remove SD**

### To insert and remove the SD card follow these steps:

- Hold the player facing you. The SD card slot is on the top edge of the player in the centre.
- One corner of the **SD card** is cut at a 45 degree angle.

This cut corner should be at the bottom left when you insert the card into the player slot. If the card is not oriented properly it will resist insertion. The card has a small write-lock tab on its right edge. This tab should be in the down position if you plan to write information on the card such as recording or deleting books. If you only listen to books, the tab can be put in the up position to write protect the

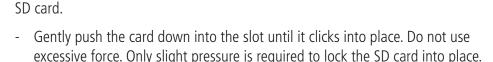

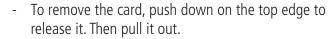

### Play or stop reading a book

To start playing a book, press the orange **Play/Stop** key.

To stop playing a book, press the **Play/Stop** key again

#### **Rewind and Fast Forward**

These keys allow you to go backward or forward quickly.

Press and hold the **Rewind** or **Fast Forward** key until you reach the desired spot, the movement of the **Rewind** or **Fast Forward** keys will accelerate the longer you hold the key down. For each three seconds you hold the keys you will move forward or backward 1 minute, 2 minutes, 5 minutes, 10 minutes, 15 minutes and so on. The largest jump is 5 minutes. Between each three second jump, Stream will announce the time jump and play a normal speed clip.

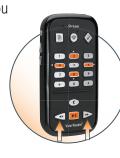

If you simply press and release **Fast Forward** or **Rewind** instead of holding it down, playback will jump forward or backward by 5 seconds.

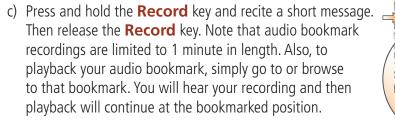

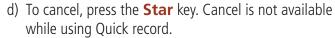

# Jump to specific bookmark

Press the **Bookmark** key once or until you hear 'go to bookmark'. Enter the number of the bookmark you wish to go to. Press the **Pound** key. Stream will go to the bookmark and announce its number. Or, press the **Play**/

**Stop** key. Stream will go to the requested bookmark and begin playback.

# Jump to next or previous bookmark

Press the **Bookmark** key four times or until you hear 'bookmark list'.

Press the key **4** or key **6** to go from one bookmark to the next. Each time you press

the key, you will hear the number of the next bookmark and playback will begin. Press the **Pound** key to confirm the current position and continue play.

### **Delete bookmarks**

Press the **Bookmark** key five times or until you hear 'remove bookmark'. Enter the number of the Bookmark you wish to remove. Press the **Pound** key to confirm.

To remove all the Bookmarks in a book, first press the **Bookmark** key five times or until you hear 'remove bookmark', then press the key **9** five times (enter number 99999). Then press the **Pound** key to confirm.

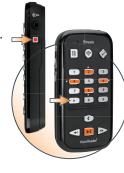

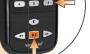

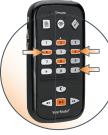

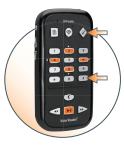

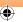

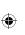

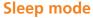

The **Sleep** key lets you set a timer after which the player will shut down automatically.

Press the **Sleep** key to set a timer of 15 minutes. Each additional Sleep key press will add 15 minutes delay, up to a maximum of 60 minutes. The next key press will disable the Sleep Mode and the cycle starts over. When the Sleep timer is activated, the LED will blink during the last minute at which point the player will announce "One minute remaining".

### **Insert bookmark**

Press the **Bookmark** key twice or until you hear 'insert bookmark'. You can also access this function by holding the **Bookmark** key down instead of pressing it twice. Enter the number from 1 to 99998 that you wish to assign to

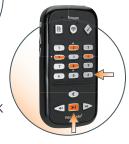

the Bookmark. Press the **Pound** key to confirm or the **Play/Stop** key to confirm and start playback. The bookmark will be stored in memory.

NOTE: If you confirm without entering a number, Stream will assign the first available bookmark number.

#### Insert audio bookmark

To record an audio bookmark, do the following:

- a) Press the **Bookmark** key twice or until you hear 'insert bookmark'.
- b) Enter the number you wish to assign to the Bookmark. You may skip this step and a number will be assigned automatically.

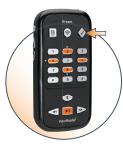

# **Changing Volume, Speed and Tone/Pitch**

When the Stream is on, press the **Power** button on the top left side multiple times to toggle volume, speed, or tone/pitch settings. After 10 seconds of non-use, the toggle control will return to Volume. Use the **up / down** arrows on the left side just below the **Power** button to raise or lower the selected setting. There is a beep to mark the upper and lower range of each control. If the book is not playing,

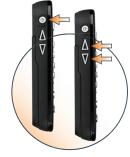

STREAM will announce the setting position. For tone/pitch and speed there is also a beep to mark the normal or 0 position. This indicates a flat tone setting, a normal pitch or normal speed setting. Note that the Pitch setting replaces Tone for Text-To-Speech books. The Pitch setting used does not affect the Tone setting used for recorded audio books. Note that for the Music Bookshelf, the Tone setting is replaced by the Bass and Treble setting.

### **BASIC NAVIGATION**

### Jump forward and back by navigation levels

Stream allows you to navigate by chapter, section, page, time jump, paragraph, or any other existing indexed element defined by the producer of the book.

Use the 2 and 8 keys to choose a navigation level. These differ from book to book but typically level 1 means chapter, level 2 means section, and level 3 means sub-section and so on. The page element may not be present on all books. The phrase level is usually the smallest navigation element but this is defined by the book producer. Stream limits phrase jumps to a maximum length of 1 minute. First, choose a navigation level (chapter, page, etc.), using the 2 and 8 keys. Then use the 4 and 6 keys to move backward and forward between elements at the selected level. The 2 and 8 keys will announce only the levels available for the book. The phrase level is always provided but its extent depends on the book producer.

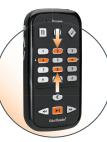

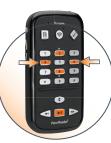

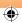

# **Bookshelf navigation**

Press the **Bookshelf (1)** key multiple times to rotate through the circular list of Bookshelves. With the exception of Notes, empty bookshelves will not be announced. Bookshelves contain different types of books and files. You move backward and forward through the list of titles on a Bookshelf using the 4 and 6 keys. Press the Go To key (above key 1) to enter a relative book number on the bookshelf. End the book number entry with the **Confirm** (**Pound** key) to move to the entered

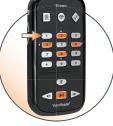

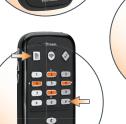

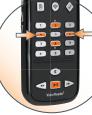

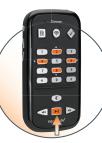

book number and remain on the bookshelf. When you reach the desired book press **Confirm** or **Play** to open it. Press Play to have Stream start to play from where you left off in

the selected book.

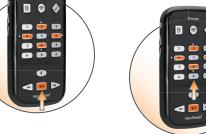

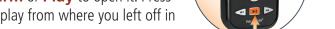

### **Cancel command**

The **Star** key allows you to cancel an operation.

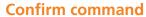

The **Pound** key allows you to confirm an operation or end a numeric entry such as a page number or a text entry such as a text search item.

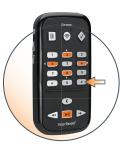

### Jump to a page

The Go to Page function allows you to go directly to a desired page.

Press the **Go to Page** key, above key 1. Enter a page number. Press the **Pound** key to go to the selected Page, Stream will confirm the entered Page number. Or press the **Play/Stop** key to have Stream start playback from the chosen page.

To cancel, press the **Cancel** (Star) key.

# Information – Key 0

The **Info (0)** key announces book, player, and battery information. There are two ways to access the information.

Press the **Info (0)** key. All information items will be announced. Or press the Info (0) key and press key 4 or 6 to move backward or forward through the items. You can also press the **Info (0)** key repeatedly to move through each item.

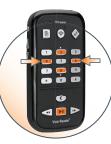

# **ADDITIONAL FEATURES**

# Where am I? Key 5

The **Where am I** key will announce your reading position without interrupting the reading process. Depending on the book type, Stream will announce one or more of the page and heading numbers, section title, or file name. For Music, it will announce current folder and file names and the file times. For Talking books, Other Books, Audible, Podcasts and Notes it will announce the percentage of the book or note played as well as individual file times. For text files, it will announce the percentage of the file played. Reading will resume once this information is given.

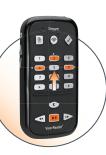

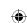

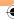